# **О расширении "Проверка дубликатов"**

### **Введение**

Это расширение ARCHICAD позволяет находить, выбирать и удалять элементы, имеющие одинаковые параметры (тип, цвет, толщину, высоту и т.д.). Нежелательные дубликаты обычно создаются либо случайным двойным щелчком в одном и том же положении мыши, либо копированием и вставкой элементов несколько раз в одно и то же место.

При этом по умолчанию появится новое подменю **Редактор > Проверка Дубликатов**.

## **КАК ИСПОЛЬЗОВАТЬ РАСШИРЕНИЕ "Проверка дубликатов"**

Это расширение создает в меню ARCHICAD две новые команды: Выбрать Дубликаты и Удалить Дубликаты

#### **Выбор Дубликатов**

Команда **Выбрать...** приводит к выбору и выделению цветом всех элементов-дубликатов в активном окне. Наличие в окне бегущей рамке или выбор элементов, приводит к ограничению действия команды. Выбираются только дубликаты, исходные элементы не выбираются.

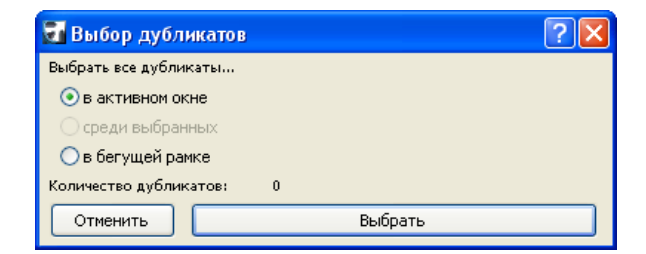

#### **Удаление Дубликатов**

Команда **Удалить...** приводит к удалению дубликатов элементов во всем проекте (**по всем этажам и разрезам**). Вы также можете ограничить область действия команды активным окном или, если предварительно были выбраны элементы, то этими выбранными элементами. При нажатии кнопки Удалить происходит удаление дубликатов, однако исходные элементы не удаляются.

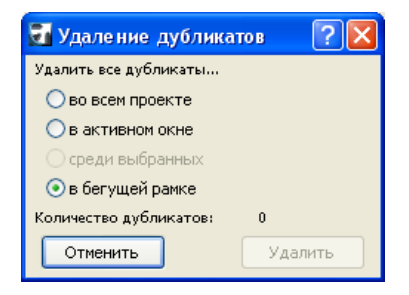

#### **Замечания:**

- Команда Выбора Дубликатов действует только **на активном этаже или в разрезе**.
- Команда Удаления Дубликатов действует **на всех этажах**.

#### **Отказ от Ответственности:**

Это программное обеспечение предоставляется "КАК ЕСТЬ". Предупреждаем, что оно может содержать ошибки. GRAPHISOFT не несет никакой ответственности за его использование.